## **การแก้ไขกรณีข้อมูลของพนักงานบางคนไม่ปรากฏในดิสก์ส่ง ภ.ง.ด.91**

ในกรณีที่ทำการเตรียมดิสก์ส่ง ภ.ง.ด.91 แล้วตรวจสอบพบว่า ข้อมูลของพนักงานบางคนไม่ปรากฏในไฟล์นำส่ง ภ.ง.ด.91 ่ ปัญหานี้เกิดจากไม่ได้กำหนดวิธีการยื่นแบบ ภ.ง.ด.91 ในแฟ้มประวัติเป็น "ดิสก์" แนะนำให้ทำการแก้ไขตามขั้นตอนดังนี้

## **วิธีการแก้ไข**

1) ทำการแก้ไขวิธีการยื่นแบบ ภ.ง.ด.91 ในแฟ้มประวัติพนักงานคนที่ไม่มีข้อมูลปรากฏในไฟล์นำส่ง ภ.ง.ด.91 โดย ื่อยู่ที่หน้าจอ แ**ฟ้มพนักงาน →**ดับเบิ้ลคลิกที่ ประวัติพนักงาน ที่มีปัญหาดังกล่าว → คลิกที่ แถบภาษีเงินได้ → คลิกที่ แถบวิธี **์ คำนวณ → ในส่วน วิธีการยื่นแบบ ภงด.91** ให้เลือกเป็น ดิสก์ → คลิก ปุ่มบันทึก ดังรูป

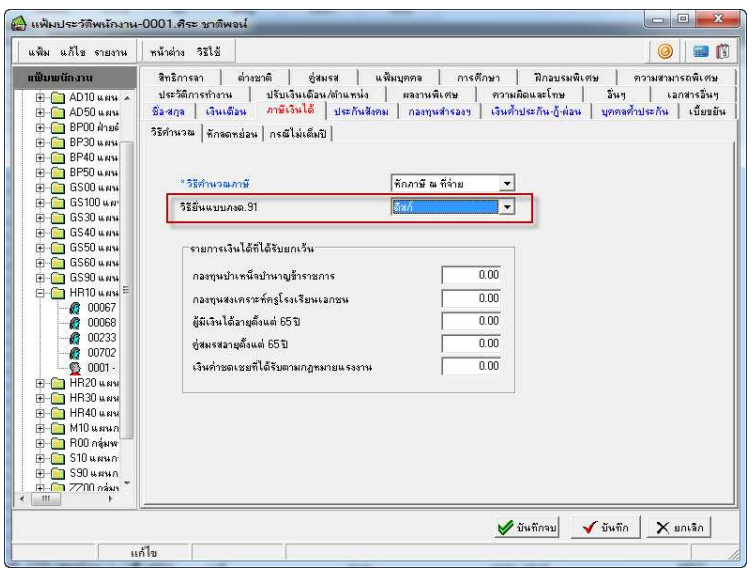

2) เมื่อทำการแก้ไขเรียบร้อยแล้ว ให้ทำการเตรียมดิสก์ ภ.ง.ด. 91 ใหม่อีกครั้ง และตรวจสอบว่าข้อมูลของพนักงาน ปรากฏในไฟล์นําส่ง ภ.ง.ด.91 ครบถ้วนหรือไม่

สอบถามข้อมูลโปรแกรมเงินเดือน : ฝ่ายบริการหลังการขายระบบเงินเดือน โทร. 0-2880-8800 (อัตโนมัติ 30 คู่สาย) ติดต่ออบรมโปรแกรมเงินเดือน : ฝ่ ายธุรการบริการอบรม โทร. 0-2880-8800 ต่อ 105

ติชมการบริการหรือต่อสัญญาบำรุงรักษาโปรแกรม : ฝ่ายลูกค้าสัมพันธ์ โทร. 0-2880-8800 ต่อ 252-5

Email : support\_payroll@businessplus.co.th

Website : www.businessplus.co.th

Twitter : http://twitter.com/business\_plus

Facebook : http://www.facebook.com/BplusPayroll

## *จัดทําโดย ทีมงานฝ่ ายบริการหลังการขายระบบเงินเดือน*

*บริษัท อี-บิซิเนส พลัส จํากัด* 

## $\mathfrak{B}\,$  มุ่งมั่นพัฒนาซอฟต์แวร์ บริการ บุคลากรอย่างมีคุณภาพและต่อเนื่อง เพื่อเพิ่มความพึงพอใจให้กับลูกค้า  $\mathfrak{B}\,$